# Title

collect notes — Add table notes in a collection

| Description | Quick start          | Menu           | Syntax    |
|-------------|----------------------|----------------|-----------|
| Options     | Remarks and examples | Stored results | Reference |
| Also see    |                      |                |           |

# Description

collect notes manages the creation of table notes in a collection.

# **Quick start**

Add a table note that describes the cell information for continuous variables collect notes "mean (sd)" Add a table note that describes the cell information for indicator variables collect notes "count percent%" Insert a note at the beginning of the list of notes collect notes 0: "Intercept estimates are baseline odds." Replace the first note with a custom note for labels on significant results collect notes 1: "\*\*\* p<0.001, \*\* p<0.01, \* p<0.05" Clear all table notes collect notes, clear Remove the third note collect notes 3:, clear

### Menu

Statistics > Summaries, tables, and tests > Tables and collections > Build and style table

### Syntax

Add a table note at the end of the list of notes

collect notes "string" [, options]

Add, replace, or remove a table note in a specified position

collect notes #: ["string"] [, options]

Remove all table notes

collect notes, clear | name(cname) |

The table note is added to the end of the list of notes unless #: is specified.

When # is 0, the note is added to the beginning of the list of notes.

| options                       | Description                                                                    |
|-------------------------------|--------------------------------------------------------------------------------|
| name( <i>cname</i> )<br>clear | specify custom table note for collection <i>cname</i> remove custom table note |

## Options

name(*cname*) specifies the collection to which the table note is added or removed. By default, the change is applied to the current collection.

clear removes all notes or the note in the specified position.

### **Remarks and examples**

stata.com

Remarks are presented under the following headings:

Introduction Adding notes to a table Removing notes

#### Introduction

Many times, you will want to add notes to a table to provide the reader with crucial information, such as details about the sample or an explanation of the notation used in the table. With collect notes, you can add notes to your table with any information you feel is necessary. Notes will be added to the table in plain text, but you can customize the appearance style of the notes with collect style notes. For example, you can specify the font, text color, and more.

After adding several notes to a table, you may decide that one or more of those notes is not needed. You can remove all the notes in a collection or a specific note by referring to the number of the note. If you are unsure about the order of the notes, you can list them with collect query notes.

Additionally, you might be labeling significant results with collect stars. If you add an explanatory note with collect stars, that note will be listed before any notes you specify with collect notes.

#### Adding notes to a table

Notes are a great place to tell the reader about groups that may not be present in our sample and consequently in our table. For example, we use data from the Second National Health and Nutrition Examination Survey (NHANES II) (McDowell et al. 1981). We wish to fit a model for systolic blood pressure as a function of agegrp (age group) and race.

First, we create an empty cell by replacing agegrp with a missing value for individuals in the third level of race and sixth level of agegrp. Then, we collect the regression results and format our coefficients  $(\_r\_b)$  to two decimal places with collect style cell. Finally, we lay out our table with our variables on the rows and coefficients in a single column:

```
. use https://www.stata-press.com/data/r18/nhanes21
(Second National Health and Nutrition Examination Survey)
. replace agegrp = . if race==3 & agegrp==6
(11 real changes made, 11 to missing)
. quietly: collect _r_b: regress bpsystol agegrp#race
. collect style cell result[_r_b], nformat(%5.2f)
. collect layout (colname) (result)
Collection: default
        Rows: colname
        Columns: result
        Table 1: 19 x 1
```

|                               | Coefficient |
|-------------------------------|-------------|
| 20-29 # White                 | 0.00        |
| 20-29 # Black                 | -0.27       |
| 20-29 # Other                 | -5.15       |
| 30-39 # White                 | 2.45        |
| 30-39 # Black                 | 5.46        |
| 30-39 # Other                 | -0.26       |
| 40-49 # White                 | 8.44        |
| 40-49 # Black                 | 18.07       |
| 40-49 # Other                 | 10.92       |
| 50-59 # White                 | 17.43       |
| 50 <b>-</b> 59 <b>#</b> Black | 25.62       |
| 50-59 # Other                 | 8.40        |
| 60-69 # White                 | 23.26       |
| 60-69 # Black                 | 29.49       |
| 60-69 # Other                 | 34.57       |
| 70+ # White                   | 30.25       |
| 70+ # Black                   | 33.69       |
| 70+ # Other                   | 0.00        |
| Intercept                     | 117.51      |
|                               |             |

We see that there are no individuals in the 70+ age group who belong to the Other category. By default, empty cells are included in the table. Instead of displaying the empty row, we would like to add a note to point out that our sample did not include any individuals 70 years old, or older, that were in the Other race category. First, we omit the empty cells from our table with collect style showempty. Then, we add a note about the reference category and a note about the empty cell. Because we want to place the Other category between quotes, we use compound double quotes for our second note; see [U] 18.3.5 Double quotes.

- . collect style showempty off
- . collect notes
- > "The reference category is white individuals in the 20{ch\_endash}29 age group."
- . collect notes
- > '" There were not any 70+ individuals in the "Other" category in our sample."'

Now, we can preview our table with the notes:

. collect preview

|               | Coefficient |
|---------------|-------------|
| 20-29 # White | 0.00        |
| 20-29 # Black | -0.27       |
| 20-29 # Other | -5.15       |
| 30-39 # White | 2.45        |
| 30-39 # Black | 5.46        |
| 30-39 # Other | -0.26       |
| 40-49 # White | 8.44        |
| 40-49 # Black | 18.07       |
| 40-49 # Other | 10.92       |
| 50-59 # White | 17.43       |
| 50-59 # Black | 25.62       |
| 50-59 # Other | 8.40        |
| 60-69 # White | 23.26       |
| 60-69 # Black | 29.49       |
| 60-69 # Other | 34.57       |
| 70+ # White   | 30.25       |
| 70+ # Black   | 33.69       |
| Intercept     | 117.51      |
|               | 1           |

The reference category is white individuals in the 20-29 age group. There were not any 70+ individuals in the "Other" category in our sample.

We did not number our notes, so each note is numbered sequentially.

To complete this table, we will add stars to represent p-values that are less than 0.01, less than 0.05, and less than 0.1. We added extra spaces so that the stars are left-aligned. Additionally, we attach the stars to the coefficients and use the shownote option to add a note explaining what the stars represent:

. collect stars \_r\_p 0.01 "\*\*\*" 0.05 "\*\* " 0.1 "\* " 1 " ",

- > attach(\_r\_b) shownote
- . collect preview

|                               | Coefficient |
|-------------------------------|-------------|
| 20-29 # White                 | 0.00        |
| 20-29 # Black                 | -0.27       |
| 20-29 # Other                 | -5.15*      |
| 30-39 # White                 | 2.45***     |
| 30-39 # Black                 | 5.46***     |
| 30-39 # Other                 | -0.26       |
| 40-49 # White                 | 8.44***     |
| 40-49 # Black                 | 18.07***    |
| 40-49 # Other                 | 10.92***    |
| 50-59 # White                 | 17.43***    |
| 50 <b>-</b> 59 <b>#</b> Black | 25.62***    |
| 50-59 # Other                 | 8.40*       |
| 60-69 # White                 | 23.26***    |
| 60-69 # Black                 | 29.49***    |
| 60-69 # Other                 | 34.57***    |
| 70+ # White                   | 30.25***    |
| 70+ # Black                   | 33.69***    |
| Intercept                     | 117.51***   |

\*\*\* p<.01, \*\* p<.05, \* p<.1, p<1 The reference category is white individuals in the 20-29 age group. There were not any 70+ individuals in the "Other" category in our sample.

The note regarding the stars will always be placed before any notes we add with collect notes.

It seems we forgot to note the source of the data. We would like to add another note, but this time we will add it to the beginning of the list of notes by making it the zeroth note. Then, we will preview the table once more:

- . collect notes 0: "Source: NHANES II"
- . collect preview

|                |    |       | Coefficient |
|----------------|----|-------|-------------|
| 20-29          | #  | White | 0.00        |
| 20-29          | #  | Black | -0.27       |
| 20-29          | #  | Other | -5.15*      |
| 30-39          | #  | White | 2.45***     |
| 30-39          | #  | Black | 5.46***     |
| 30-39          | #  | Other | -0.26       |
| 40-49          | #  | White | 8.44***     |
| 40-49          | #  | Black | 18.07***    |
| 40-49          | #  | Other | 10.92***    |
| 50-59          | #  | White | 17.43***    |
| 50 <b>-</b> 59 | #  | Black | 25.62***    |
| 50-59          | #  | Other | 8.40*       |
| 60-69          | #  | White | 23.26***    |
| 60-69          | #  | Black | 29.49***    |
| 60-69          | #  | Other | 34.57***    |
| 70+ #          | Wł | nite  | 30.25***    |
| 70+ # Black    |    | lack  | 33.69***    |
| Intercept      |    | pt    | 117.51***   |
|                |    |       | 1           |

```
*** p<.01, ** p<.05, * p<.1, p<1
Source: NHANES II
The reference category is white individuals in the 20-29 age group.
There were not any 70+ individuals in the "Other" category in our sample.
```

#### **Removing notes**

In the section above, we added three notes to our table. However, we now decide that the note regarding the reference category is not needed. To remove just this note, we can preview our table and count from the first note to find that we want to remove the second note. But suppose we are preparing our notes before laying out our table. In this case, we can simply list the notes in a collection, and the appearance styles for these notes, with collect query notes:

```
. collect query notes
Table note styles
      Collection: default
          Note 1: Source: NHANES II
          Note 2: The reference category is white individuals in the 20-29 age
> group.
          Note 3: There were not any 70+ individuals in the "Other" category in
> our sample.
     Font family:
       Font size:
      Font color:
     Font weight: normal
      Font style: normal
    Font variant: normal
  Font strikeout: normal
  Font underline: none
        SMCL tag:
     LaTeX macro:
Background color:
Foreground color:
 Shading pattern:
```

Now we see that we want to remove the second note. Below, we remove it and then list our note information once more:

```
. collect notes 2:, clear
. collect query notes
Table note styles
      Collection: default
          Note 1: Source: NHANES II
          Note 2: There were not any 70+ individuals in the "Other" category in
> our sample.
     Font family:
       Font size:
      Font color:
     Font weight: normal
      Font style: normal
    Font variant: normal
  Font strikeout: normal
  Font underline: none
        SMCL tag:
     LaTeX macro:
Background color:
Foreground color:
 Shading pattern:
```

Here we see that our remaining notes are automatically renumbered.

# Stored results

collect notes stores the following in s():

Macros s(collection) name of collection

### Reference

McDowell, A., A. Engel, J. T. Massey, and K. Maurer. 1981. Plan and operation of the Second National Health and Nutrition Examination Survey, 1976–1980. Vital and Health Statistics 1(15): 1–144.

### Also see

- [TABLES] collect style notes Collection styles for table notes
- [TABLES] collect query Query collection style properties
- [TABLES] collect stars Add stars for significant results in a collection

Stata, Stata Press, and Mata are registered trademarks of StataCorp LLC. Stata and Stata Press are registered trademarks with the World Intellectual Property Organization of the United Nations. StataNow and NetCourseNow are trademarks of StataCorp LLC. Other brand and product names are registered trademarks or trademarks of their respective companies. Copyright © 1985–2023 StataCorp LLC, College Station, TX, USA. All rights reserved.

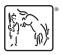

For suggested citations, see the FAQ on citing Stata documentation.